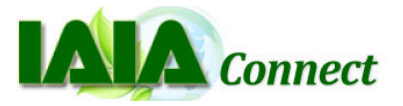

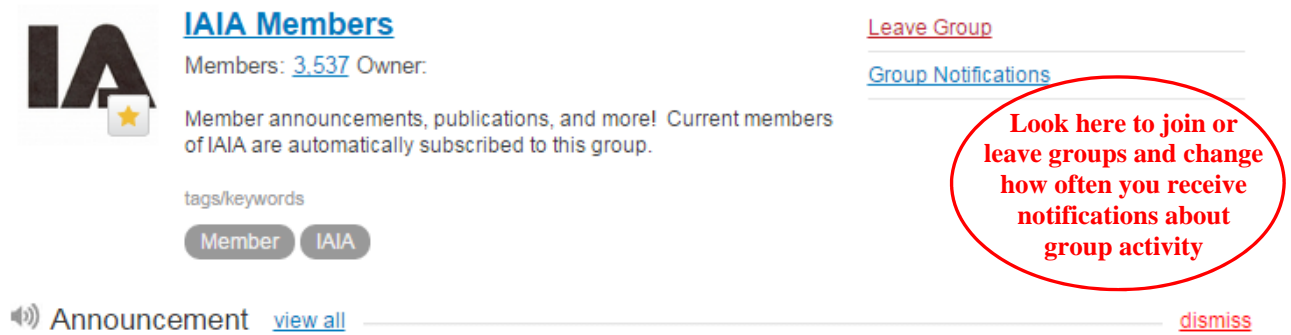

# **Call for papers: Ex-post Evaluation of Environmental Assessment**

Posted 2 days ago on Feb 21, 2015

A Special Issue of the Journal of Environmental Assessment Policy and Management (JEAPM) Professor Dr Thomas B Fischer, University of Liverpool, fischer@liverpool.ac.uk; Patrick Driscoll, Ph.D. Fellow, The Danish Centre for Environmental...

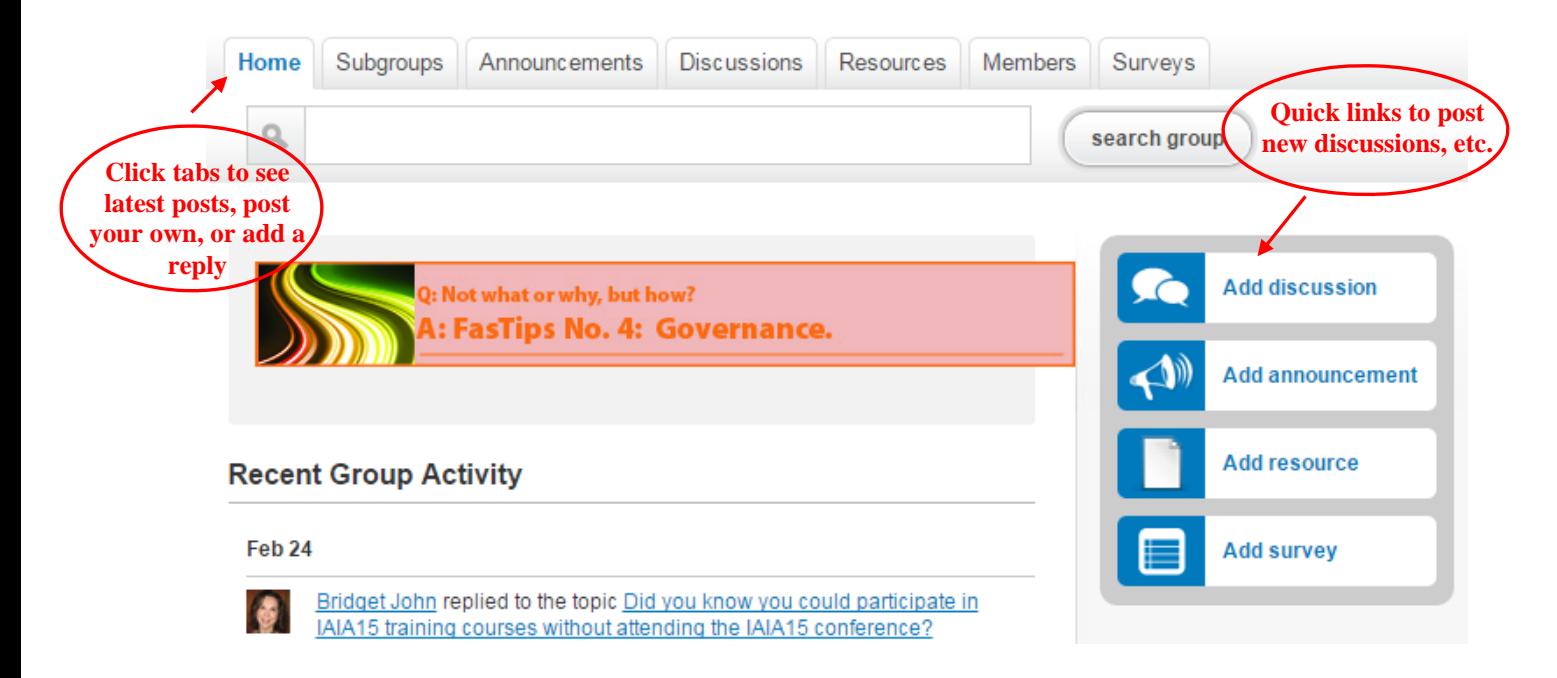

### **Who can view the group content?**

Posts to the IAIA Members group and Committee groups can only be viewed by members of each group. However, in the interest of sharing information, posts to Section groups can be viewed by anybody, whether IAIA members or not. Non-members can browse Section group content from the login page (iaiaconnect.iaia.org) by clicking the "Groups" link in the right column, but they can only post content to the site if they are an IAIA member.

### **Login bypass**

When you receive an e-mail digest showing new discussions, announcements, or resources added to your groups, click any link in the email to go directly to IAIA*Connect* and bypass the login process. You can determine if you want a daily or weekly digest, or none at all. Note that for security purposes, this login bypass works once per session. After you have logged out of IAIA*Connect* or shut down your computer, the link from that specific digest will require a login.

#### **Quick Reference**

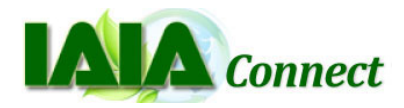

## **My Home**

**My Saved Items:** By clicking the yellow star on any resource, group, member or event, you can save them to your "favorites."

**My Discussions:** Shows discussions to which you have contributed, discussions in groups to which you belong, and recommended discussions to follow.

**My Groups:** Groups you have personally joined.

**My Feeds:** There are many news sources on the web that send daily or weekly news digests. You can subscribe to one IAIA has pre‐selected, or you can add your own. (If you have a news feed or RSS link you think other IAIA members would appreciate, please contact bridget@iaia.org, and we can add it to the list for others to select as well.)

**My Content Alerts:** Select from a variety of alert topics that interest you. Anytime those topics appear in public IAIA *Connect* groups, even if you haven't joined that group, you'll be notified on your IAIA *Connect* Home page.

**My Contacts:** This is like your personal address book for IAIA members. You can search the "Members" directory and click "Add as contact" (far right icon after each name). IAIA *Connect* will send that person a message, and once they approve, the person will appear in your "My Contacts" list.

**Message Center:** Send and receive messages to and from other IAIA members within IAIA *Connect*.

### **General**

**Members:** This is a searchable directory of all IAIA members.

**Renew my Membership:** Links directly to the membership information page of the IAIA web site.

**Groups:** Look through all groups in this searchable group directory. Note that the group directory has the option to sort by category (Sections, Committees, etc.) as well, to make searching easier.

**Resources:** All public IAIA resources are housed here. Note that resources uploaded to a specific group do NOT appear here (but they could be added here if you would like).

**Events:** A community calendar, showing all events.

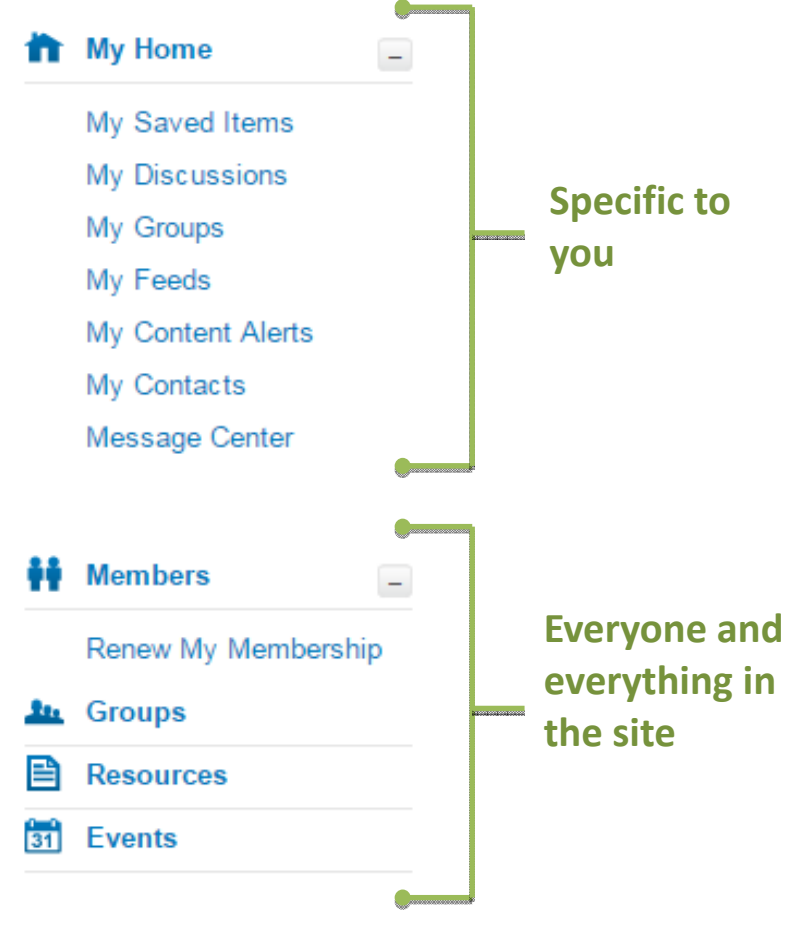